## **Yotoqxonaga registratsiya qilish dasturi**

Alisher Shakirovich Ismoilov alisherismailov1991@gmail.com Azizbek Sobirjonovich Solijonov azizxonsolijonov04@gmail.com Toshkent davlat iqtisodiyot universiteti

**Annotatsiya:** Ma'lumki, bundan bir necha yillar avval yotoqxonaga registratsiya qilish uchun Institut yotoqxonasiga tashrif buyurib borib undan keyin navbat kutib keyin yotoqxona mudiri tomonidan qoʻyilgan barcha talablarni oʻqib oʻrganib chiqib, talablarga rozilik bildirib ariza yozish mumkin edi. Talaba yozgan ariza bir necha kun ichada koʻrib chiqilib, talabaning ariza tasdiqdan oʻtgandan keyin talaba kelib oʻziga qulay boʻlgan xonani tanlashi mumkin boʻlar edi. Masalan talaba boshqa viloyatdan kelib oʻqisa talaba uchun yotoqxonaga kelib joylashish bir muammo boʻlardi. Hozirgi kunda talabani muammolarini oʻrganib chiqqan holda talaba oʻqishga kelishidan oldin Institut yotoqxonasiga kelmasdan turib yotoqxonada joy mavjud yoki mavjud emasligini bilib olishi va shu ma'lumotlarga qarab kvartiraga joylashish yoki yotoqxonaga joylashish mumkinligini bilib olishi mumkin. Mavjud tizimning asosiy muammosi faqat qogʻozga asoslangan ish va hamma narsa buni jismonan bajarishi kerak va ular hujjatlarni boshidan qoʻl bilan qoʻlga topshirishlari kerak va maʻlumotni qayta ishlatish tushunchasi yoʻq. Ushbu tizim muammolarni kamaytirish uchun ishlatilishi mumkin talaba ariza modulga qarshi, jismoniy shaxslarga yotoqxona ajratish va talabaning muammolarini hal qilishdir.

**Kalit so'zlar:** algoritm, registratsiya, block-sxema, yotoqxona, kod

# **Dormitory registration program**

Alisher Shakirovich Ismailov alisherismailov1991@gmail.com Azizbek Sobirjonovich Solijonov azizxonsolijonov04@gmail.com Tashkent State University of Economics

Abstract: It is known that a few years ago, to register for a dormitory, one could visit the hostel of the Institute, wait in line, read all the requirements set by the dormitory manager, and write an application agreeing to the requirements. The application written by the student would be reviewed within a few days, and after the

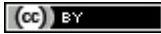

application was approved, the student could come and choose the room that was convenient for him. For example, if a student comes from another region to study, it would be a problem for the student to come and settle in the dormitory. Currently, after studying the student's problems, the student can find out whether there is a place in the dormitory without coming to the dormitory of the Institute before coming to study, and based on this information, he can find out whether he can be accommodated in an apartment or in a dormitory. The main problem with the current system is that it is only paper based and everything has to be done physically and they have to hand over documents from the beginning and there is no concept of data re-use. This system can be used to reduce the problems of the student application against the module, allocating dormitories to individuals and solving the problems of the student.

**Keywords:** algorithm, registration, block diagram, bedroom, code

## *Kirish*

Bu dastur kodi C++ dasturlash tilida yozilgan. C++ dasturlash tili dasturlashni o'rganish uchun eng ko'p ishlatiladigan tildir. Bu til yirik o'qish yurtida ko'plab kurslar va o'quv materiallariga ega. Yotoqxonaga registratsiya qilish C++ dasturlash tilini o'rganishni yanada ochish va ko'paytirish uchun aks etkazadi. Yotoqxonaga registratsiya qilishni dasturlashtirish talabalar uchun bir qancha qulayliklarni yaratib beradi. Talaba qiynalmasligi va yotoqxona hodimlari uchun foydali bo'ladi. Yotoqxona hodimlari vaqtlarini talabalrni jaylashtirish uchun emas o'zlariga yuklatilgan ish bilan shug'llanishlari mumkin bo'ladi. Dasturlashtirish orqali yotoqxona haqidagi barcha ma'lumotlarni taqdim etish va ular bilan tanishtirish masalasi juda osson va juda tez amalga oshiriladi.

Dastur orqali yotoqxonaga roʻyxatdan oʻtishning bir qancha afzalliklari bor. Bu yerda baʻzi mumkin boʻlgan afzalliklar:

1. Qulaylik: Dasturdan foydalanib, foydalanuvchi roʻyxatga olish idorasiga jismoniy tashrif buyurmasdan, istalgan joydan, istalgan vaqtda yotoqxonaga tezkor va oddiy roʻyxatdan oʻtish imkoniyati. Dastur yordamida foydalanuvchi yotoqxonaga tezkor va oddiy tarzda roʻyxatdan oʻtishi mumkin.

2. Samaralilik: Onlayn roʻyxatdan oʻtish an'anaviy roʻyxatdan oʻtish usullariga nisbatan vaqtni tejab, uzoq navbatda turish yoki hujjatlarni rasmiylashtirish zaruriyatini yoʻq qiladi. Yotoqxona registratsiyasi dasturi foydalanuvchiga sifatli va ishonchli xizmat koʻrsatadi.

3. Oshkoralik: Dastur roʻyxatdan oʻtish jarayoni, jumladan, mavjud xonalar, narxlar va toʻlov imkoniyatlari haqida aniq va shaffof ma'lumotlarni taqdim etishi mumkin. Dastur orqali foydalanuvchi barcha zarur dokumentlarni bir joyda toʻplay oladi, shuningdek, bu dastur orqali foydalanuvchining huquqlarini himoyalangan boʻladi.

4. Real vaqtda yangilanishlar: Yotoqxonani dastur orqali roʻyxatdan oʻtkazish xona mavjudligi va roʻyxatdan oʻtish holatidagi oʻzgarishlar haqida real vaqtda yangilanishlarni berishi mumkin.

5. Aniqlik: Onlayn roʻyxatdan oʻtish inson xatosi ehtimolini kamaytiradi va yotoqxonaga toʻgʻri ma'lumot bilan roʻyxatdan oʻtishini ta'minlaydi.

6. Mavjudlik: Onlayn roʻyxatdan oʻtish turli joylarda boʻlgan yoki harakatlanishda muammolarga duch kelgan odamlar uchun yotoqxonada roʻyxatdan oʻtish imkoniyatini beradi. Dastur juda ham qulay va oddiy, shuning uchun hammasi bir necha daqiqa ichida bajarilishi mumkin.

Shuni yodda tutish kerakki, yotoqxonada roʻyxatdan oʻtish dasturining oʻziga xos afzalliklari koʻrib chiqilayotgan dastur va muayyan yotoqxona yoki universitet siyosatiga qarab farq qilishi mumkin.

Yotoqxona registratsiyasi dasturi, yotoqxonani qulay va tezkor tarzda roʻyxatga olish uchun ishlatiladi.

Yotoqxonaga registratsiya qilish dasturiningning talablari

Yotoqxonaga registratsiya qilishning talablari

Talablarni toʻplash va tahlil qilish

- registratsiyadan oʻtish

- boʻsh xonalarni aniqlash
- oʻquvchi maʻlumotini kiritish
- oʻquvchini boʻshxonaga joylashishi
- oʻquvchi joylashgan xonani koʻrsatish

1-jadval

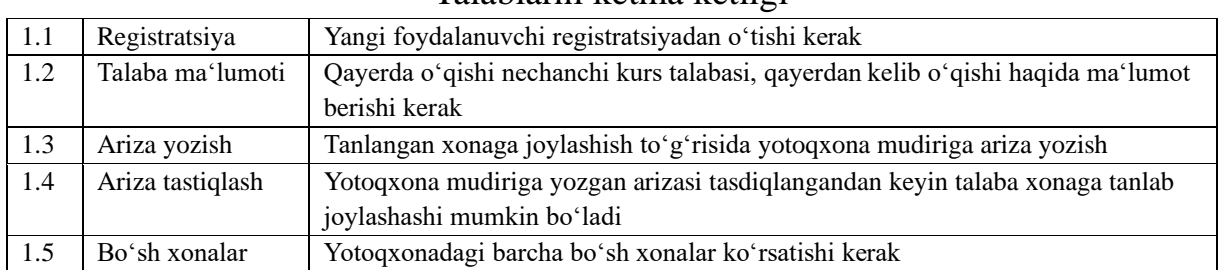

## Talablarni ketma ketligi

#### *Dasturning kodi*

#include <iostream> #include <fstream> #include <string> #include <set> using namespace std; void boshxona() { string myText, myText2; set<string>fayl; set<string>fayl2; set<string>fayl3; ifstream MyReadFile ("xonalar.txt"); ifstream MyReadFile2("registratsiya2.txt");

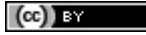

```
while (getline (MyReadFile,myText)) {
fayl.insert(myText);
}
while (getline (MyReadFile2,myText2)) {
fayl2.insert(myText2);
}
MyReadFile.close();
MyReadFile2.close();
for (auto i: fayl2) {
for (auto j: fayl) {
if(j == i){
//continue;
 //cout<<i<<endl;
 }else{
 //cout<<j<<endl;
fayl3.insert(j);
 }
 // break;
 }
for (auto z: fayl3) {
 cout<<z<<endl;
}
}
}
void XonaMalumotiniChopEtish(){
string myText;
// faylni o`qish
 ifstream MyReadFile("xona.txt");
 while (getline (MyReadFile, myText)) {
 // natija
cout << myText<<endl ;
 }
MyReadFile.close();
}
void BoshXonaChopEtish(){
string myText;
 // faylni o`qish
ifstream MyReadFile("Boʻshxona.txt");
while (getline (MyReadFile, myText)) {
 // natija
 //cout << myText<<endl ;
 string s = "";cout<<"Boʻshxonalar roʻyhati:";
for (auto x : myText)
 {
if ( x == ''){
cout << s << endl;
 s = " "}
 else {
 s = s + x;}
 }
 cout << s << endl;
 }
MyReadFile.close();
}
void XonaKiritish(){
string xona, nechakishilik, qavati;
cout<<" Xona nomerini kiriting:";
cin>>xona;
 cout<<" Xona kattaligini kiriting:";
cin>>nechakishilik;
cout<<" Xona qavatini kiriting:";
cin>>qavati;
 ofstream foutput, foutput2;
 ifstream finput, finput2;
 finput.open ("xona.txt");
 foutput.open ("xona.txt",ios::app);
```
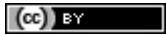

finput2.open ("xonalar.txt"); foutput2.open ("xonalar.txt",ios::app); if(finput.is\_open()) foutput<<xona<<"-xona, "<<nechakishilik<<" kishilik, "<<qavati<<"-qavat\n"; foutput2<<xona<<endl; cout<<"\n Maʻlumot kiritildi"; finput.close(); foutput.close(); } void RegistratsiyaKiritish(){ cout<<"========================================="<<endl; cout<<"Talabani yotoqxonaga registratsiya qilish:"<<endl; string IFSh, pasport, yashash, kurs, xona; cout<<"I.F.Sh ni kiriting:"<<endl; cin>>IFSh; cout<<"Passport seriya raqamini kiriting:"; cin>>pasport; cout<<"Doimiy yashash manzilni kiriting:"; cin>>yashash; cout<<"Nechanchi kurs va yoʻnalishingizni kiriting:"<<"\n"; cin>>kurs; cout<< " Xona nomerini kiriting: "<<endl; cin>>xona; ofstream foutput, foutput2; ifstream finput, finput2; finput.open ("registratsiya.txt"); foutput.open ("registratsiya.txt",ios::app); finput2.open ("registratsiya2.txt"); foutput2.open ("registratsiya2.txt",ios::app); if(finput.is\_open()) foutput<<IFSh<<" "<<pasport<<" "<<<washash<<" "<<<<<</>" </>:</>>"; foutput<<xona<<endl; foutput2<<xona<<endl; cout<<"\n Registratsiya qilindi"; finput.close(); foutput.close(); } void kursIshi(){ int menyu = 0; string myText; // faylni o`qish ifstream MyReadFile("login.txt"); string login, parol; string davom = "Ha"; string gettext1, gettext2; cout<<"Loginni kiriting:"; cin>>login; cout<<"Parolni kiriting:"; cin>>parol; int qator =  $0;$ while (getline (MyReadFile, myText)) { // natija  $if(qator == 0)$ {  $q$ ettext1 =  $myText;$ }else if(qator == 1){  $q$ ettext2 = myText; } //cout << myText<<endl ; qator++; } if(login == gettext1  $&$   $&$  parol == gettext2){ while(davom == "Ha" || davom == "ha") { cout<<"Hush kelibsiz!"<<endl; //XonaKiritish(); cout<<" 1 - Yangi Xona tanlash uchun \n "; cout<<"2 - Registratsiya qilish uchun \n "; cout<<"3 - Bo`sh xonalarni ko`rish: "; cin>>menyu;

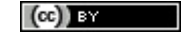

```
if(menyu == 1){
XonaKiritish();
cout<<"\n"<<"Davom etmoqchimisiz( Ha, Yoq ) :";
cin>>davom;
}else if(menyu == 2){
XonaMalumotiniChopEtish();
RegistratsiyaKiritish();
cout<<"\n"<<"Davom etmoqchimisiz( Ha, Yoq) : ";
cin>>davom;
}else if(menyu == 3){
boshxona();
cout<<"\n"<<"Davom etmoqchimisiz (Ha, Yoq ):";
cin>>davom;
}else{
cout<<"Noto`g`ri raqam kiritildi";
 }
}
}else{
cout<<"Login yoki parol noto`g`ri!";
 }
MyReadFile.close();
}
int main () {
kursIshi();
}
```
## *Dasturning sinov jarayoni*

Foydalanuvchi dasturni ishga tushursan monitordaga mana shungay oyna koʻrinadi:

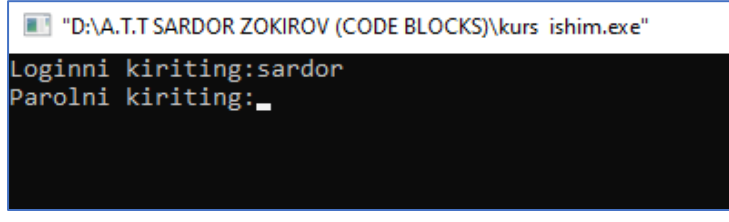

1-rasm. Dasturda login kiritish jarayoni

1-rasmda loginni kiritganidan soʻng parolni soʻraydi, agar login va parolni toʻgʻri kiritsan monitorga bosh menyuni taqdim etadi.

Dasturning asosiy kodlari biri login va parol boʻlib, bu kod void funksiyasi orqali yozilgan va barcha funksiyalarni ishlash uchun chaqiradigan funksiya hisoblanadi.

"login.txt" fayl login va parolni saqlay beruvchi fayl yani dasturning bazasi hisoblanadi.

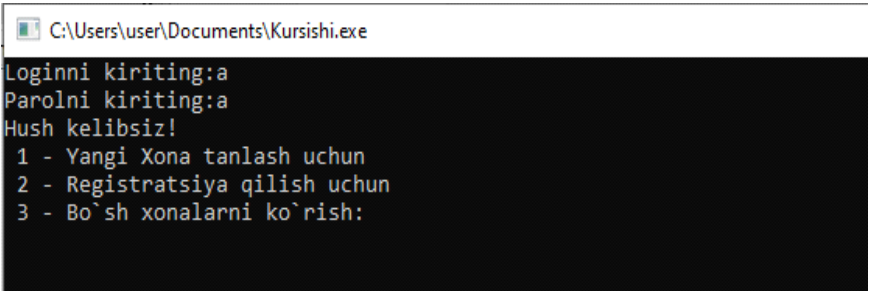

2-rasm. Bosh menyu boʻlimi.

Menyudan 1-boʻlimni tanlasansa talaba oʻzi uchun yangi xona tanlashi mumkin boʻladi. U yerda koʻrsatilgan talablar toʻgʻri toʻldirsa maʻlumotlarini tasdiqlab

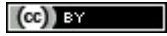

xonaga joylashish uchun arizani qabul qiladi. Foydalanuvchiga mana shunday oyna taqdim etadi.

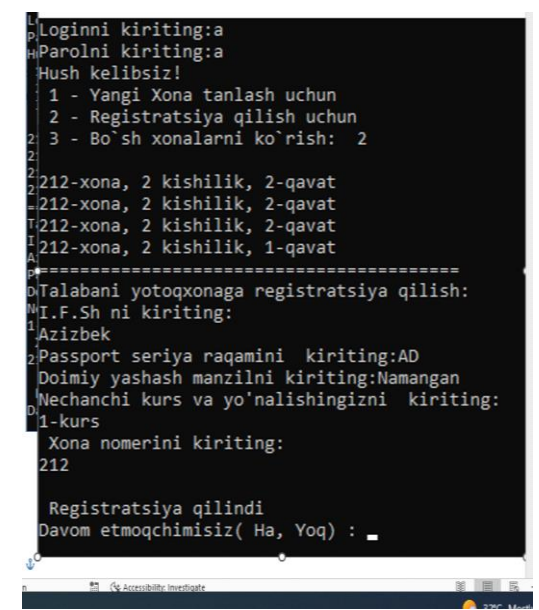

## 3-rasm. Xona tanlash

Agar 2-boʻlimni tanlasa registratsiya boʻlimiga oʻtadi va Foydalanuvchi maʻlumotlarini kiritishini soʻraydi

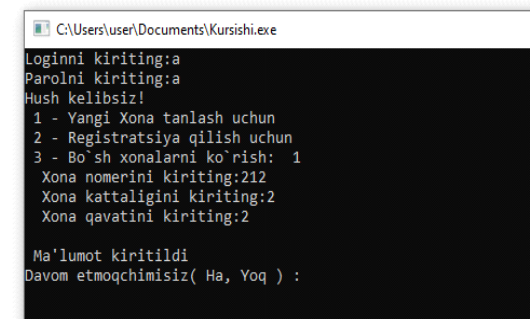

## 4-rasm. Registratsiya

Maʻlumotlarni toʻgʻri kiritsa yotoqxonaga registratsiya qilinadi. 3-boʻlimda barcha boʻshxonalarni koʻrishi mumkin.

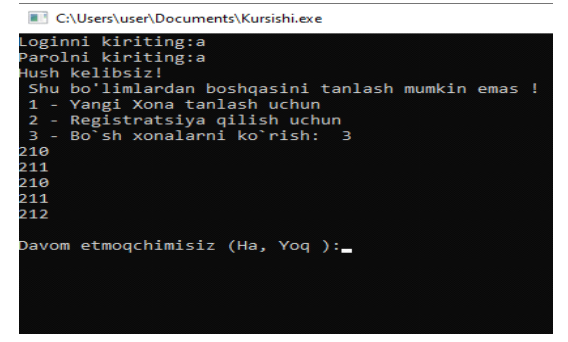

15-rasm. Boʻshxonalarni koʻrish.

Dastur foydalanuvchiga institut yotoqxonasidagi barcha boʻsh xonalarni koʻrsatib beradi.

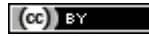

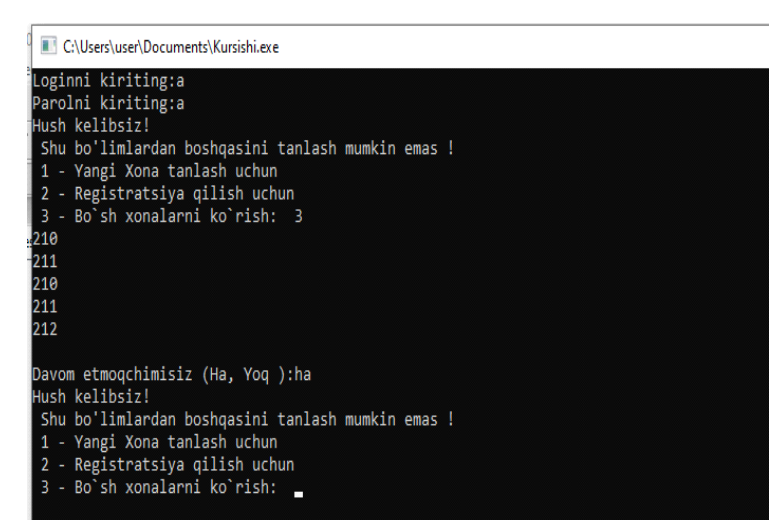

#### 16-rasm. Dasturni toʻxtamay ishlashi

16-rasmda foydalanuvchi bitta amalni bajarib boʻlganidan soʻng foydalanuvchidan davom ettirasizmi deb soʻraydi, agar davom etmoqchi boʻlsa "ha" yoki "yoʻq" deb javob berishi kerak boʻladi. Dasturni ishga tushirishda talabadan login va parol soʻraladi. Agar login va parol xato kiritilsa talaba bu dasturdan foydalana olmaydi.

Oʻzi uchun kerakli boʻlimni tanlab barcha amallar bajarib boʻlganidan soʻng talabadan dastur yana boshqa amal bajarasizmi deb soʻraydi. Agar bajarmoqchi boʻlsa "ha" , bajarmoqchi boʻlmasa " yoʻq " deb javob berishi mumkin.

Ushbu loyiha foydalanuvchilarga istalgan joydan yotoqxonada oʻz xonalarini band qilish imkonini beradi.

Bu foydalanuvchi yotoqxonadagi xonalarning mavjudligini qidirishi mumkin boʻlgan avtomatlashtirilgan tizimdir.

#### *Xulosa*

Biz bu dasturni tuzushimdan maqsad Institut yotoqxonasiga joylashishda yuzaga kelayotgan barcha muammo va tanishlar orqali oʻz manfaati yoʻlida qilinayotgan barcha xatti harakatlarga chek qoʻyish.

Loyihani ishlab chiqishda bizda birozgina muammolar kelib chiqdi. Yotoqxona maʻmuriyati bilan bogʻlani maʻlumot olish kerak edi. Bar maʻlumotlar kiritilmagan dasturni ishlab chiqishga qaror qilib biz shu dasturni ishlab chiqdim.

Asosan ushbu qogʻozga asoslangan ishda bizda maʻlumotlarga kirish uchun hech qanday saqlash tizimi mavjud emas administrator xohlagan vaqtda arizachi. Bu erda, agar biron bir arizachining hujjatlari maʻmurning ofisida oʻtkazib yuborilgan boʻlsa afsuski, arizachi yana kelib, barcha ariza berish jarayonini yana amalga oshiradi. Bu holda yotoqxonalar rahbariyat oʻz mijozlari orasida ishonch va ishonchni yoʻqotishi mumkin. Shunday qilib, bu bizni tizimni yaratishga majbur qiladi juda koʻp maʻlumotlarni saqlashi va kelajakda kirish imkoniyatiga ega boʻlishi mumkin, bu orqali biz etishmasligim kabi muammolarni hal qila olaman.

Ushbu loyiha foydalanuvchilarga istalgan joydan yotoqxonada oʻz xonalarini bron qilish imkonini beradi, bu foydalanuvchi yotoqxonadagi xonalarning mavjudligini qidirishi mumkin boʻlgan avtomatlashtirilgan tizimdir.

Dasturning qulayliki shundaki talaba yotoqxonaga joylashish uchun yotoqxona binosiga bir necha marotaba tashrif buyurishi kerak boʻlmaydi. Dasturda talaba yotoqxonaga joylashish uchun kerak boʻladigan barcha hujjatlarni taqdim etishi kerak boʻladi, talaba oʻzi xohshiga va sogʻligiga toʻgʻri keladigan xonaga joylashishi va u xonani oʻqish boshlanishidan oldin band qilib qoyishi mumkin boʻladi.

Biz bu loyihada qogʻozbozlikni yani bir qancha hujjatlarni koʻtarib yurishga chek qoʻydim. Talabaga kerak boʻladigan hujjat bitta passport kerak boʻladi, oʻqish joyi va nechanchi kursda, yoʻnalishi, doimo yashash manzili kerak boʻladi. Talaba arizasi tasdiqlansa yotoqxonaga joylashashi va bexovotir uyidan joʻnab kelishi mumkin boʻladi.

#### **Foydalanilgan adabiyotlar**

[1] Nazarov F. C++ tilida dasturlash asoslari. Uslubiy qo'llanma. Samarqand 2017.

[2] Sh.A.Nazirov "C va C++ tili ". T. 2017.

[3] Jalil, M. M., Ismailov, A., Abd Rahim, N. H., & Abdullah, Z. (2017). The Development of the Uzbek Stemming Algorithm. Advanced Science Letters, 23(5), 4171-4174.

[4] Allworth, E. A. (2013). The modern Uzbeks: from the fourteenth century to the present: a cultural history. Hoover Press.

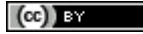